Apresentação de Resultados Experimentais para Processamento de Alto Desempenho em R

Vinícius Garcia Pinto, Lucas Leandro Nesi, Lucas Mello Schnorr 20 de abril de 2022

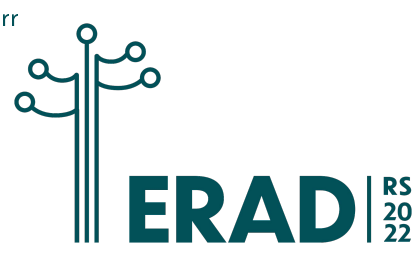

# <span id="page-1-0"></span>[Considerações Iniciais](#page-1-0)

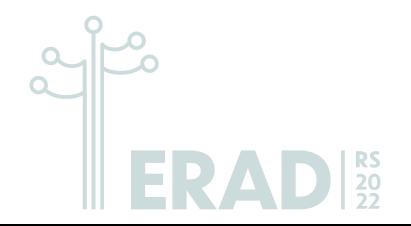

#### Vinícius Garcia Pinto

Professor FURG Orientador [PPGComp](https://ppgcomp.furg.br/) vinicius.pinto@furg.br

Lucas Leandro Nesi

Doutorando PPGC UFRGS llnesi@inf.ufrgs.br

Lucas Mello Schnorr

Professor UFRGS Orientador [PPGC](https://www.inf.ufrgs.br/ppgc/) schnorr@inf.ufrgs.br

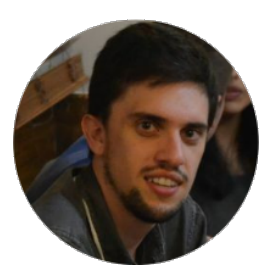

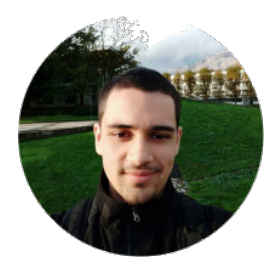

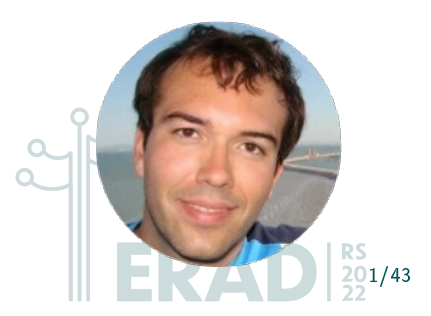

#### Acesse <https://exp-hpc.gitlab.io/erad-2022/>

#### Computador de uso pessoal (caso não tenha o R e Rstudio instalados)

- 1. Obter e instalar o R e o Rstudio
- 1 sudo apt install r base libclang dev libxkbcommon x11 -0 libpq5 libcurl4 - openssl - dev libssl - dev
- 2 wget https :// download1 . rstudio . org / desktop / bionic / amd64 / rstudio -2022.02.1 -461 - amd64 . deb

SH

2/43

 $3$  sudo dpkg -i rstudio -2022.02.1-461-amd64.deb

PC do laboratório

1. abrir o Rstudio

#### Preparando o ambiente para o minicurso

### Pacotes R (no Rstudio ou em um console R)

2. tentar executar os comandos abaixo

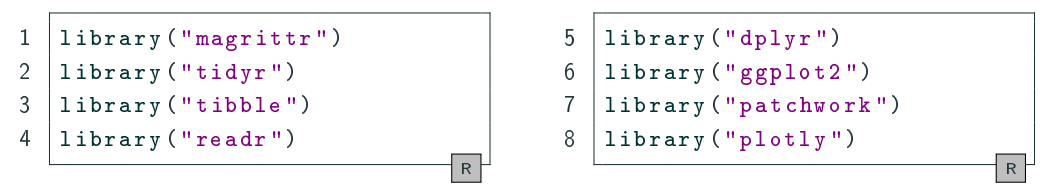

3. em caso de falha, executar:

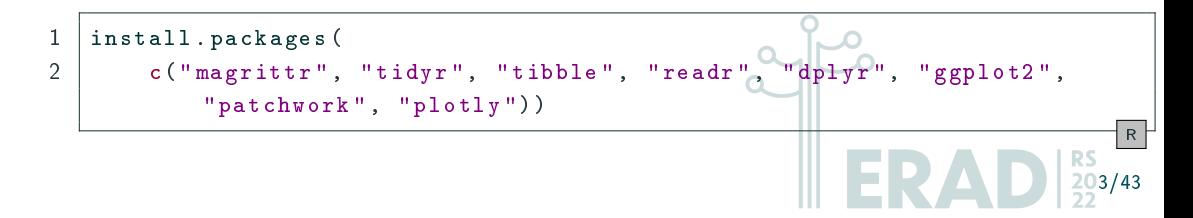

#### Dados para os exemplos

4. baixar os arquivos [exemplo.csv](https://exp-hpc.gitlab.io/erad-2022/exemplo.csv) e [TOP500history.csv](https://raw.githubusercontent.com/dlenski/top500/master/TOP500_history.csv)

```
wget https :// exp - hpc . gitlab . io / erad -2022/ exemplo . csv
wget https :// raw . githubusercontent . com / dlenski / top500 / master /
    TOP500_history . csv
```
**SH** 

R

4/43

#### ou

download . file (" https :// exp -hpc. gitlab .io/erad -2022/ exemplo .csv") download . file (" https :// raw. githubusercontent .com/ dlenski / top500 / master / TOP500 \_ history .csv", destfile = " TOP500 \_ history . csv")

#### Dados para os exemplos

5. leitura dos arquivos [exemplo.csv](https://exp-hpc.gitlab.io/erad-2022/exemplo.csv) e [TOP500history.csv](https://raw.githubusercontent.com/dlenski/top500/master/TOP500_history.csv)

```
read_csv("exemplo.csv",
          col\_types = list(Maquina = col\_character(),
                             A = col\_integer(),
                             B = col_integer(),
                             Tempo = col_double (),
          progress = FALSE) \rightarrow df\_exlibrary ( lubridate )
read _ csv(" TOP500 _ history . csv", show _col _ types = FALSE ) % >%
    filter (!is.na (Region)) %>%
    mutate (Data = ymd (paste (Year, Month, Day)) \frac{1}{2}select (Data, Rank, RPeak, Region, Nmax) -> df.simple
                                                                            R \neq 5/43
```
## Introdução

- Processo metodológico para experimentos em PAD
	- 1. coleta dos dados
	- 2. análise dos resultados
- Reprodutibilidade da análise dos resultados é aspecto chave do processo cientíco
	- **·** frequentemente subestimada
	- conduzida com ferramentas inapropriadas (pouca rastreabilidade)
	- diversos relatos de problemas, equívocos ou retratações
		- falhas metodológicas
		- falhas de manipulação e interpretação dos dados

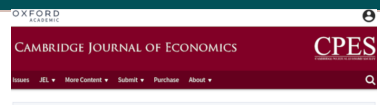

Does high public debt consistently stifle economic growth? A critique of Reinhart and Rogoff **Relaxes** Thomas Horndon, Michael Jah. Dobart Bollis

Cambridge Journal of Francesics, Volume 38, Issue 2, March 2014, Pages 257-279, https://doi.org/10.1093/cio/bet075 Published: 24 December 2013 Article history .

C Cite Permissions < Share

#### Abstract

Article Navigation

We replicate Reinhart and Rogoff (2010A and 2010B) and find that selective exclusion of available data, coding errors and inappropriate weighting of summary statistics lead to serious miscalculations that inaccurately represent the relationship between public debt and GDP growth among 20 advanced economies. Over 1946-2009, countries with public debt/GDP ratios above 90% averaged 2.2% real annual GDP growth, not -0.3% as published. Th

#### naturemedicine

Explore content  $\vee$  About the journal  $\vee$  Publish with us  $\vee$ 

nature 5 nature medicine 5 news 5 article

#### Published: June 2010

Data handling errors spur debate over clinical trial

**Stu Hutson** 

Nature Medicine 16, 618 (2010) | Cite this article

810 Accesses | 8 Citations | 83 Altmetric | Metrics

On 6 May, the US stock market experienced a peculiar 'minicrash' when what seems to be a mishandled trading order temporary sent stocks plummeting. The dramatic episode on Wall Street underscores how small errors can substantially upset data-heavy systems, and leciphering the error afterward can be a ceemingly im

6/43

## Introdução

- Processo metodológico para experimentos em PAD
	- 1. coleta dos dados
	- 2. análise dos resultados
- Reprodutibilidade da análise dos resultados é aspecto chave do processo cientíco
	- **·** frequentemente subestimada
	- conduzida com ferramentas inapropriadas (pouca rastreabilidade)
	- diversos relatos de problemas, equívocos ou retratações
		- falhas metodológicas
		- falhas de manipulação e interpretação dos dados

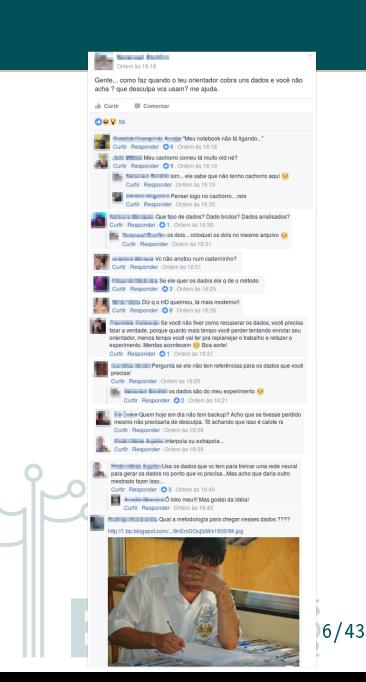

## Introdução

- Processo metodológico para experimentos em PAD
	- 1. coleta dos dados
	- 2. análise dos resultados
- Reprodutibilidade da análise dos resultados é aspecto chave do processo cientíco
	- **·** frequentemente subestimada
	- conduzida com ferramentas inapropriadas (pouca rastreabilidade)
	- diversos relatos de problemas, equívocos ou retratações
		- falhas metodológicas
		- falhas de manipulação e interpretação dos dados
- Solução é investir em automatização de processos (scripting), rastreabilidade, versionamento e apresentação

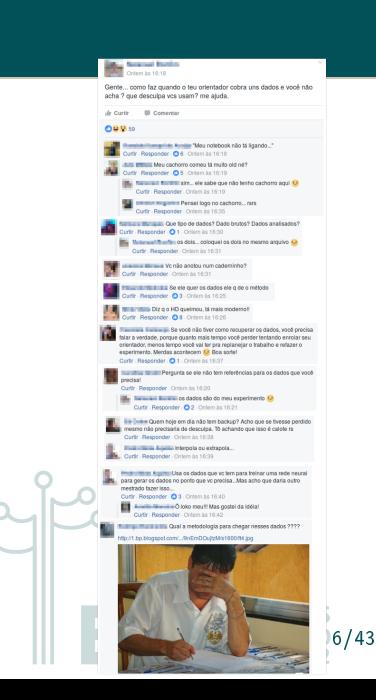

## Organização do minicurso

### **Objetivos**

- Apresentar uma abordagem baseada na linguagem R abrangendo desde o processamento dos dados brutos até a representação visual.
- Utilizar ferramentas modernas para permitir a documentação e a reprodutibilidade de todas as transformações e manipulações aplicadas aos dados

### Organização

- 1. Introdução à linguagem R
	- comandos essenciais
	- biblioteca base
- 3. Visualização

ggplot2 patchwork plotly

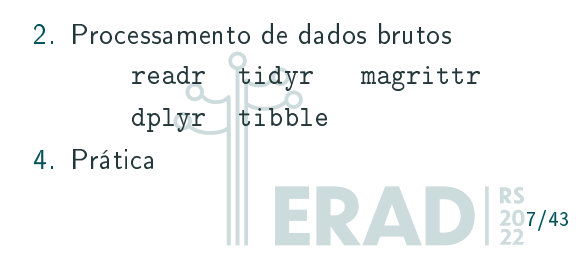

# <span id="page-11-0"></span>[Introdução à linguagem](#page-11-0) R

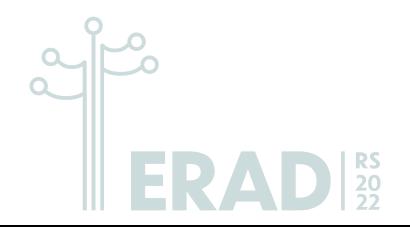

- Linguagem interpretada
- Multi-plataforma
- Código aberto (GPL v2)
- · Foco em cálculos estatísticos, gráficos e análise de dados
- Extenso conjunto de pacotes
	- CRAN disponibiliza mais de 19000 pacotes (abril de 2022)
	- · Várias maneiras de fazer a "mesma" coisa
- Extensa documentação
- Comunidade ampla e ativa

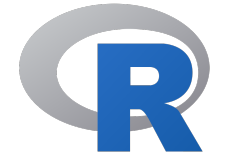

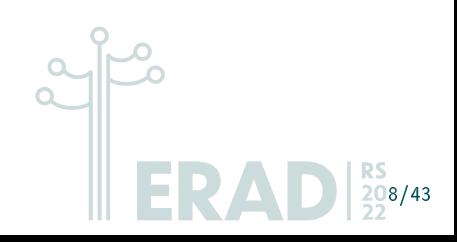

```
comandos de atribuição <- e ->
aritmética básica - , +, *, / e ^
operações relacionais <, >, ==, !=, >= e <=
comentários de linha #
```
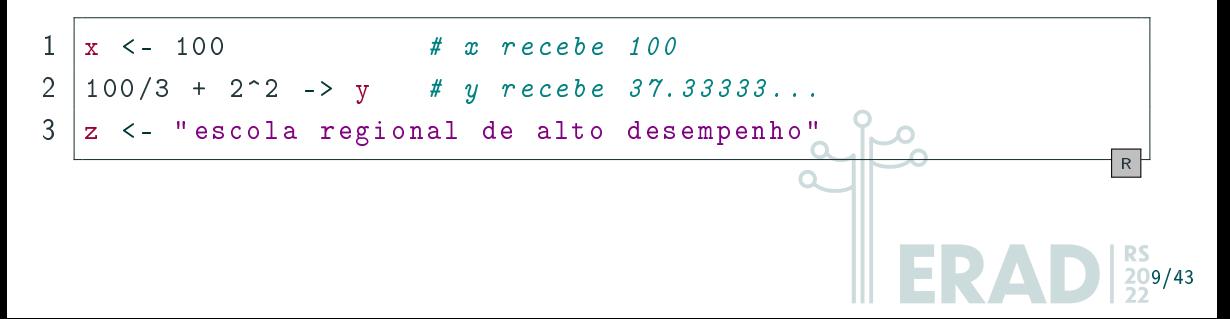

#### Funções

#### construção function

- C um nome
- argumentos (opcional)
	- default values também são possíveis
- retorno explícito com return (opcional)
	- na ausência de return, retorna o valor da última linha de código avaliada

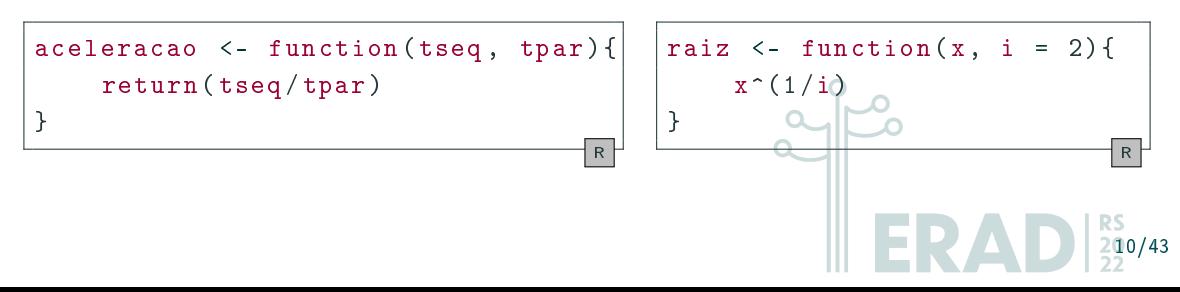

 $\mathsf{intala}$ ção de  $\mathsf{pacote}(s)$  <code>install.packages(</code> <code>nome(s)</code> do(s) <code>pacote(s)</code>  $)^\mathrm{1}$ carregamento de um pacote library( nome do pacote ) atualização dos pacotes instalados update.packages() remoção de pacotes remove.packages( $none(s)$  do(s) pacote(s)) documentação de pacote (ou função) ?pacote (?funcao)

```
install . packages (" ggplot2 ")
library ( ggplot2 )
ggplot(mtcars, aes(x = mpg, y = cy1, color = gear)) +geom point ()
                                                                                     R
1Por padrão, utiliza o CRAN (Comprehensive R Archive Network - https://cran.r-project.org/)
que é o repositório oficial da linguagem R. Alternativamente, também pode ser usado para instalação a
partir de arquivos locais.
                                                                                       11/43
```
### Tipos básicos

#### Vetores

- tipo mais simples de objeto R
- $\bullet$  armazenam valores de um mesmo tipo básico (e.g., logical, integer, numeric, complex, character e raw [\[R C21\]](#page-56-0))

12/43

- podem ser de tamanho 1
- indexados de 1 até N

#### **Matrizes**

vetores com mais de uma dimensão

#### Lista

similar a um vetor porém admite valores de diferentes tipos básicos

#### Tipos básicos

#### Definição de vetores

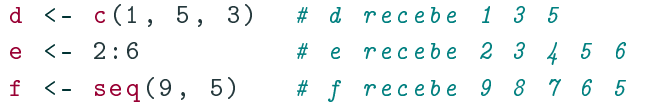

#### Elementos nomeados

Listas e vetores podem ter seus valores internos nomeados (útil para indexação)

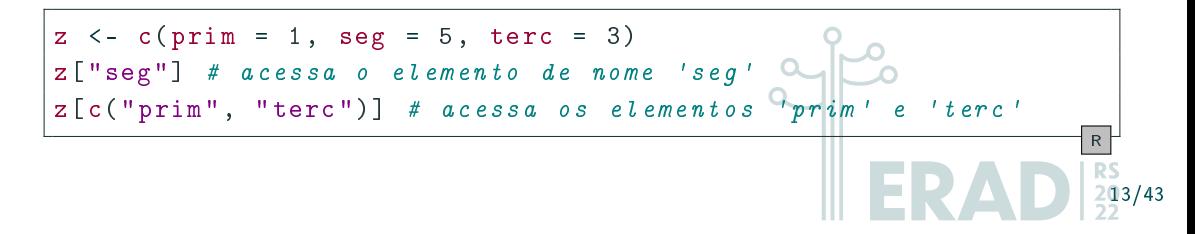

R

#### Data frames

- estruturas mais usadas para armazenamento de dados experimentais
	- casos (linhas)
	- variáveis (colunas)
- implementação
	- uma lista de vetores de mesmo tamanho
	- cada vetor desta lista possui um nome e representa uma variável
	- **·** Tibbles são uma implementação moderna dos Data frames

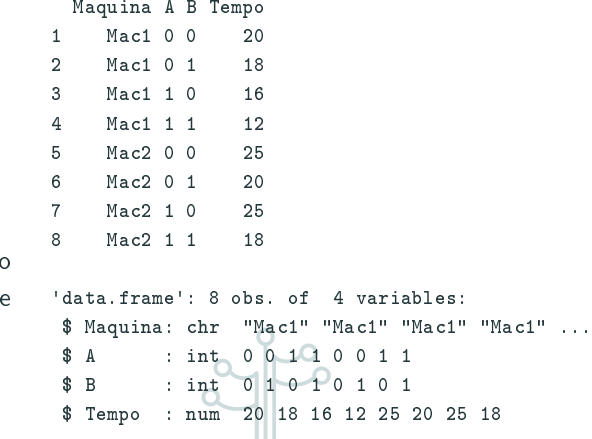

14/43

ERAD

#### Aritmética com vetores

 vetores podem ser operandos em expressões aritméticas  $\rightarrow$  operação vetorial

a <- 1:5 # a recebe 1 2 3 4 5  $b$  <- a  $\hat{ }$  3 # b recebe 1 8 27 64 125 c <- a + b # c recebe 2 10 30 68 130 R

- atenção com vetores de tamanhos diferentes
	- resultado terá o tamanho do maior vetor
	- operandos menores são reciclados
	- warnings são emitidos apenas quando o tamanho do maior não é múltiplo do menor

$$
a = \begin{bmatrix} 1 & 2 & 3 & 4 & 5 \end{bmatrix}
$$
  

$$
b = a^3 \begin{bmatrix} 1 & 8 & 27 & 64 & 125 \end{bmatrix}
$$

$$
c = a + b \begin{bmatrix} 2 & 10 & 30 & 68 & 130 \end{bmatrix}
$$

3

## Scripts R

- muito útil para disponibilização do código da análise dos resultados e geração dos gráficos
	- facilita reexecuções
	- $\bullet\,$  rastreamento integral  $\rightarrow$  melhor reprodutibilidade
- exemplo: <https://exp-hpc.gitlab.io/erad-2022/companion.R>

```
#!/usr/bin/ Rscript
args <- commandArgs ( trailingOnly = TRUE )
print ( paste (" primeiro argumento :", args [1]))
print (paste ("segundo argumento:", args [2]))
print (paste ("terceiro argumento:", args [3]))
                                                                   R
./ meuscript .R arg1 arg2 arg3
                                                                  \frac{\text{SH}}{2} | 216/43
```
# <span id="page-21-0"></span>[Manipulação de resultados em](#page-21-0) [texto puro](#page-21-0)

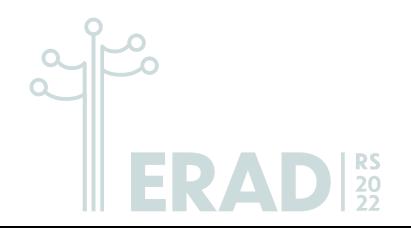

## Experimentos em Processamento de Alto Desempenho

#### Processo experimental

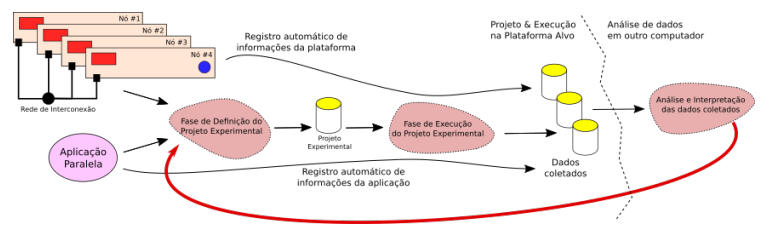

#### Análise dos resultados

- resultados em formato texto (e.g., tempo, memória, energia, . . . )
- · pré-processamento, filtragem, transformação, interpretação e apresentação

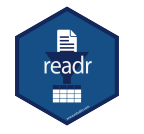

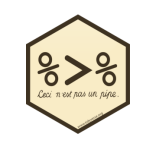

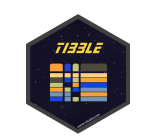

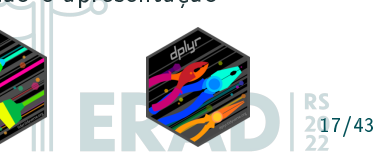

#### Leitura

- Resultados de experimentos de PAD usualmente são do tipo configuração vs métrica
	- · exemplos de configurações: máquinas, rede, número de núcleos, versão sw
	- exemplos de métricas: tempo, memória, banda, energia
- Data frame (observações vs variáveis)
	- read\_csv do pacote readr faz a leitura de dados "retangulares"

Maquina,A,B,Tempo Mac1,0,0,20.0 Mac1,0,1,18.0 Mac1,1,0,16.0 Mac1,1,1,12.0 Mac2,0,0,25.0 Mac2,0,1,20.0 Mac2,1,0,25.0 Mac2,1,1,18.0

```
read _ csv(" exemplo .csv ",
           col\_types = list (Maquina = col\_character(),A = col\_integer(), \odotB = col\_integer(),
                             Tempo = col_double ()),
          progress = FALSE) \rightarrow df\_exR
                                                                         18/43
```
- operador %>% (pipe) do pacote magrittr
	- $\bullet$  estilo convencional fun(x, y)
	- $\bullet$  com encadeamento x  $\frac{9}{2}$ , fun(y)
- $\bullet$  melhora a legibilidade do código  $\rightarrow$  as operações aparecem na ordem que acontecem de fato
- versão R 4.1.0 inclui um comando de pipe nativo |>

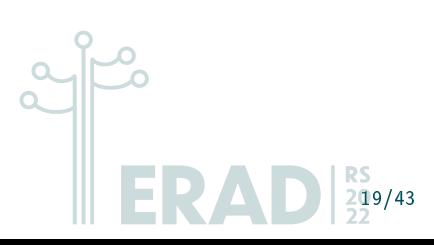

seleção de colunas comando select (pacote dplyr)

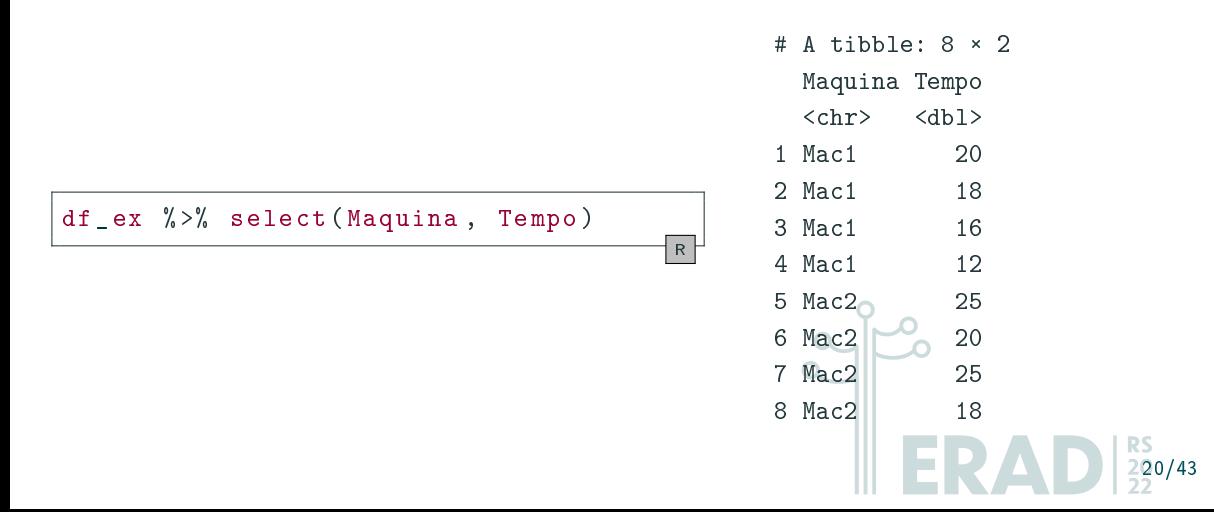

ordenação das linhas comando arrange (pacote dplyr)

```
df\_ex % >% arrange (A, B)
                                   R
```
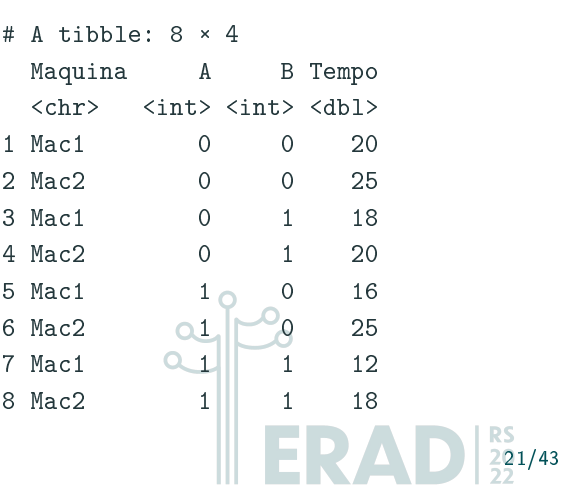

filtragem de linhas comando filter (pacote dplyr)

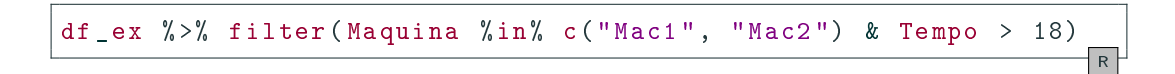

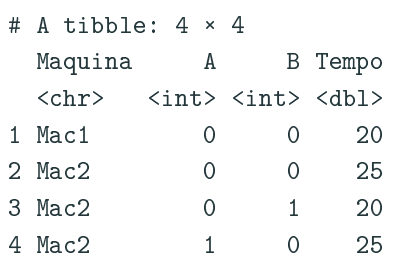

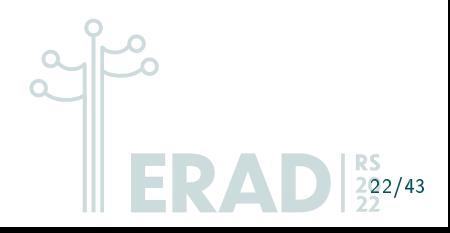

## fatiamento por linhas comando slice (pacote dplyr)

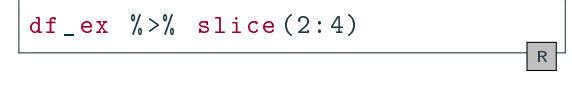

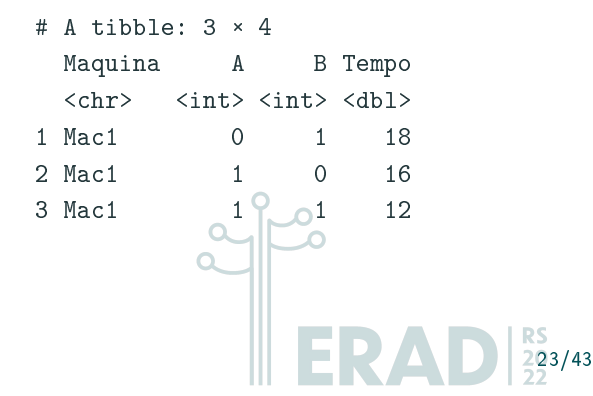

#### Pivotagem

comando pivot\_longer do pacote tidyr transforma para uma organização mais longa (mais linhas) enquanto pivot\_wider para mais larga (mais colunas)

```
df\_wid < - tibble (Nome = c('Alpha'', 'Beta''),
                  Case A = c(1, 4),
                  Case B = c(2, 5),
                  Case C = c(3, 6)df_ wid
                                             R
```
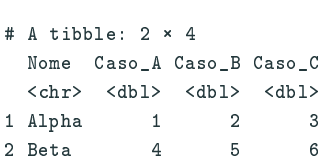

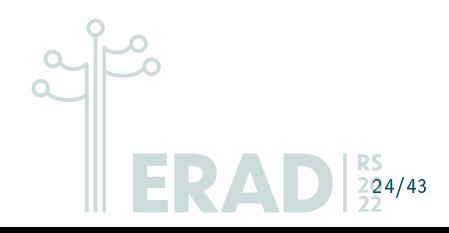

#### Pivotagem

comando pivot\_longer do pacote tidyr transforma para uma organização mais longa (mais linhas) enquanto pivot\_wider para mais larga (mais colunas)

24/43

```
df wid \leq tibble (Nome = c("Alpha", "Beta"),
                    Caso A = c(1, 4).
                    Case B = c(2, 5).
                    Case C = c(3, 6)df_ wid
                                                  R
                                                        # A tibble: 2 \times 4Nome Caso_A Caso_B Caso_C
                                                         <chr> <dbl> <dbl> <dbl>
                                                        1 Alpha 1 2 3
                                                        2 Beta 4 5 6
pivot _ longer (df_wid ,
               c(Caso_A, Caso_B, Caso_C),
               names_to = "Variavel_1",
               values to = "Valor") \rightarrow df lon
df_ lon
                                                  R
                                                        \# A tibble: 6 \times 3Nome Variavel_1 Valor
                                                        \langle chr \rangle \langle chr \rangle \langle db1 \rangle1 Alpha Caso_A
                                                        2 Alpha Caso_B 2
                                                       3 Alpha Caso_C 3
                                                        4 Beta Caso_A 4
                                                        5 Beta Caso_B 3 5
                                                        6 Beta Caso_C 6
```
## df\_longer  $\frac{1}{2}$   $\frac{1}{2}$  pivot\_wider(names\_from = `Variavel\_1`, values from = Valor)

- $\#$  A tibble:  $2 \times 4$ 
	- Nome Caso\_A Caso\_B Caso\_C
- <chr> <dbl> <dbl> <dbl>
- 1 Alpha 1 2 3
- 2 Beta 4 5 6

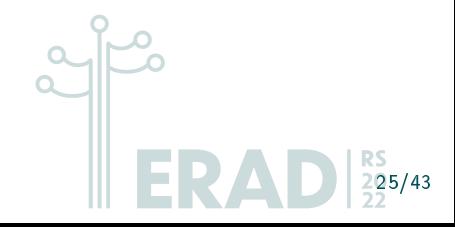

R

criação de nova coluna comando mutate (pacote dplyr) utilizando outras colunas ou valores externos

df  $ex$  % >% mutate ( $D = A + B$ ) R

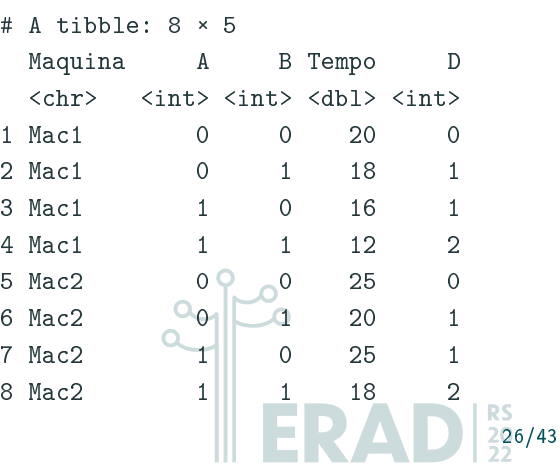

#### sumarizar uma coluna comando summarize (pacote dplyr)

 $df\_ex$  % >% summarize (media\_t = mean (Tempo))

```
# A tibble: 1 \times 1media_t
    <db1>1 19.2
```
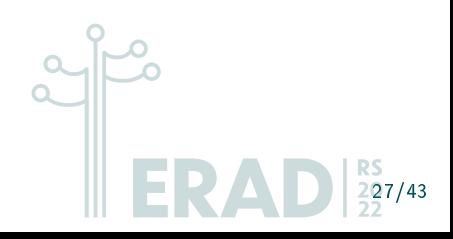

R

combinação de conjuntos de dados distintos comando inner\_join (e outros comandos \*\_join providos pelo pacote dplyr)

- $\#$  A tibble: 8  $\times$  4 Maquina A B Tempo <chr> <int> <int> <dbl> 1 Mac1 0 0 20 2 Mac1 0 1 18 3 Mac1 1 0 16 4 Mac1 1 1 12 5 Mac2 0 0 25 6 Mac2 0 1 20 7 Mac2 1 0 25 8 Mac2 1 1 18
- # A tibble:  $2 \times 2$ Nome Cores <chr> <dbl> 1 Mac1 20
- 2 Mac2 24

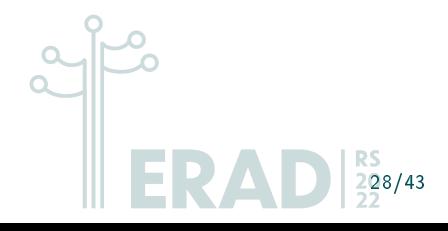

 $\mathbf{a}$   $\mathbf{b}$  tibble: 8  $\mathbf{c}$   $\mathbf{a}$ 

combinação de conjuntos de dados distintos comando inner\_join (e outros comandos \*\_join providos pelo pacote dplyr)

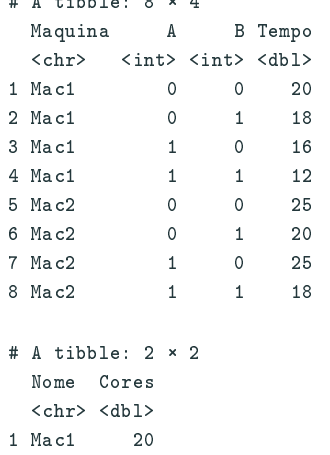

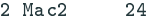

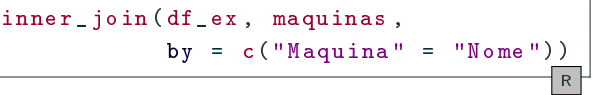

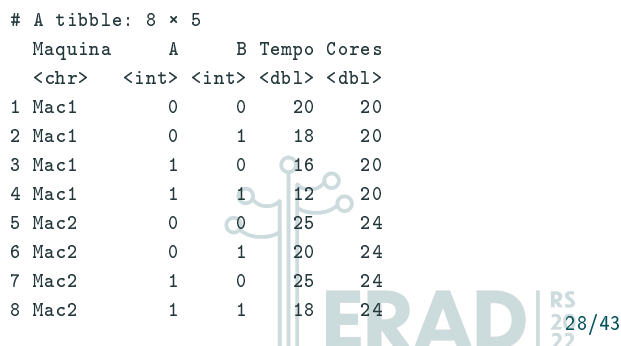

agrupamento de observações que compartilham uma mesma chave comando group\_by (pacote dplyr)

df\_ex  $\frac{1}{2}$  /  $\frac{1}{2}$  group\_by(Maquina)  $\frac{1}{2}$  >% slice (1)

- $\#$  A tibble:  $2 \times 4$
- # Groups: Maquina [2]
- Maquina A B Tempo
- <chr> <int> <int> <dbl>
- 1 Mac1 0 0 20
- 2 Mac2 0 0 25

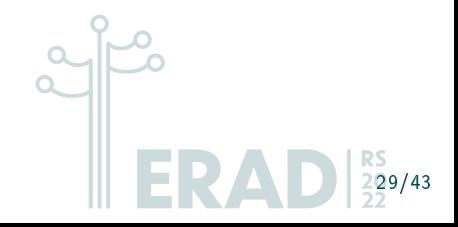

R

# <span id="page-37-0"></span>Construção de gráficos

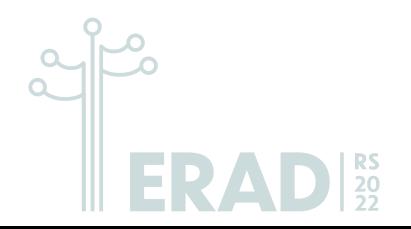

## Gramática de Gráficos

 $\bullet$  O gráfico é descrito como uma combinação de dados, mapeamento e elementos geométricos

Pacote ggplot2

```
ggplot (data = mtcars,
       mapping = aes(x = mpg, y = cy1, color = gear)) +geom _ point ()
```
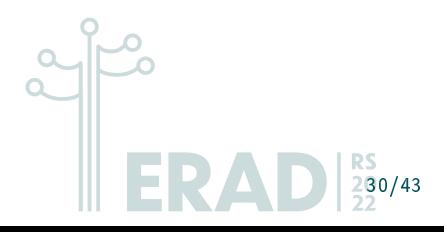

R

## Gramática de Gráficos

 $\bullet$  O gráfico é descrito como uma combinação de dados, mapeamento e elementos geométricos

Pacote ggplot2

```
ggplot (data = mtcars,
       mapping = aes(x = mpg, y = cyl, color = gear) +
    geom point ()
```
construção incremental com uso do operador +

```
ggplot (data = mtcars,
       mapping = \text{aes}(x = mpg, y = cy1, color = ||qear)) +geom\_point() + geom\_line() +theme_light() + xlim(c(0, NA)) + ylim(c(0, |NA))R
                                                                      30/43
```
R

## Gráficos Básicos

- comando ggplot do pacote ggplot2
	- conjunto de dados (e.g., Data frame)
	- $\bullet\,$  estética básica com  $\mathop{\sf aes}\nolimits()$   $(\mathop{\sf e.g.},\mathop{\sf eixo}\nolimits x,\mathop{\sf eixo}\nolimits y,\mathop{\sf cores}\nolimits,\mathop{\sf formas}\nolimits,\mathop{\sf tamanho}\nolimits)$
- comandos geom\_\* definem o estilo do gráfico
	- $\bullet$  ex: geom\_point para gráfico de pontos
	- cada estilo possui um conjunto de estéticas obrigatório

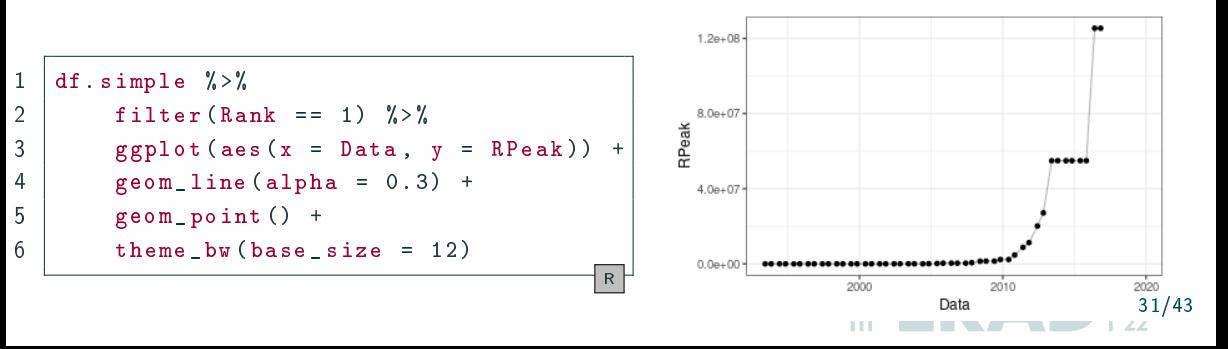

- · Como adicionar novas variáveis no gráfico?
	- Adição de elementos estéticos (aes) como cores, tamanhos e formas
	- Uso de facetas
- Facetas são úteis para visualização de variáveis que representam categorias, isto é, variáveis discretas

32/43

- undividem um gráfico em vários sub-gráficos similares menores
- facet\_wrap cria sub-grácos por linhas (uma variável)
- facet\_grid cria sub-grácos por linhas e colunas (duas variáveis)

#### Comparações com Facetas

```
1 df. simple \frac{9}{2} \frac{9}{2}2 mutate (Year = year (Data)) \frac{9}{2}3 group_by(Year, Region) %>%
4 | summarize (Max. RPeak = max (RPeak)) \frac{9}{2}5 \mid ggplot (aes (x = Year, y = Max. RPeak)) +
6 geom point ()
                                                 R
```
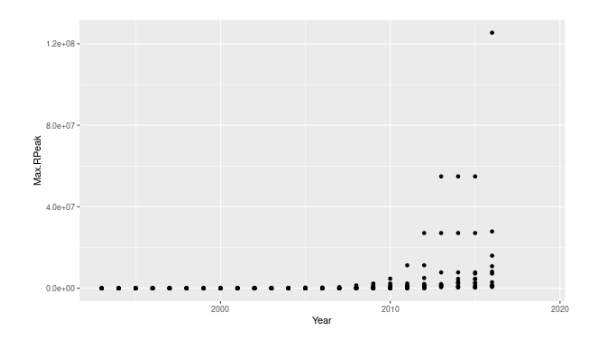

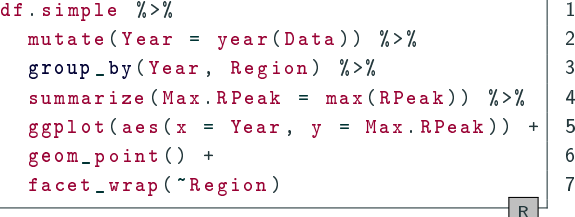

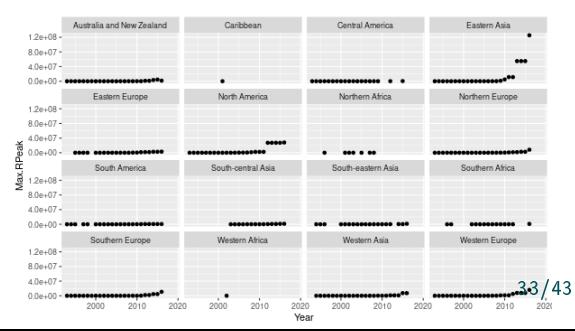

#### Comparações com Facetas

```
1 df. simple \frac{9}{2} \frac{9}{2}2 | mutate (Year = year (Data)) \frac{9}{2}3 group_by(Year, Region) %>%
4 | summarize (Max. RPeak = max (RPeak)) \frac{9}{2}5 \mid ggplot (aes (x = Year, y = Max. RPeak)) +
6 geom_point()
                                                  R
```
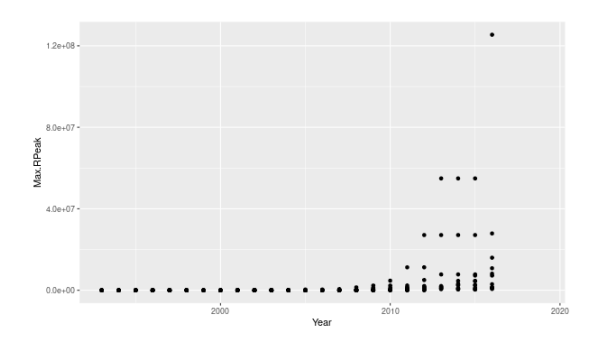

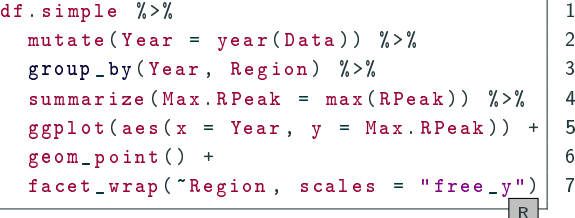

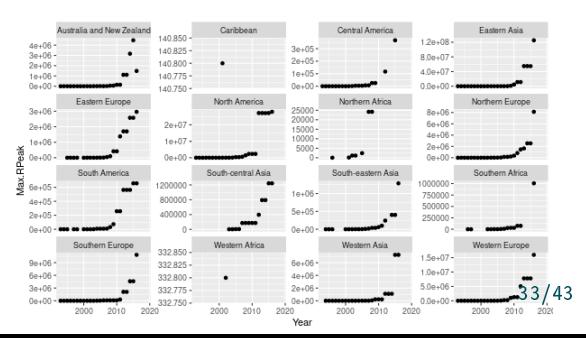

### Composição de Gráficos

- $\bullet\,$  Por vezes, gostaríamos de combinar dois gráficos distintos em uma mesma figura
- · Pacote patchwork permite compor gráficos criados com ggplot
	- operador / (empilhados)
	- operador + (lado a lado)
	- comando wrap\_plots

```
1 df. simple \frac{9}{2}2 mutate (Year = year (Data)) \frac{9}{2}3 group_by(Year, Region) %>%
4 | summarize (Max. RPeak = max (RPeak)) \frac{9}{2}5 ggplot (aes (x = Year, y = Max. RPeak)) +
6 \mid geom point () -> p1
                                             R
1 \mid p1 +2 facet_wrap ("Region,
3 scales = "free_y") \rightarrow p2
                                             R
```
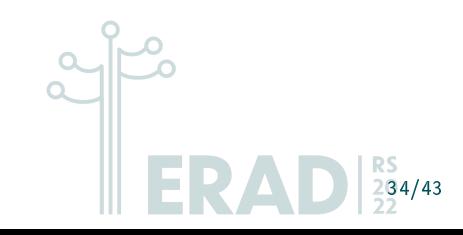

## Composição de Gráficos

 $\bullet\,$  Por vezes, gostaríamos de combinar dois gráficos distintos em uma mesma figura

R

- · Pacote patchwork permite compor gráficos criados com ggplot
	- operador / (empilhados)
	- operador + (lado a lado)
	- comando wrap\_plots

```
df. simple \frac{9}{2} >%
2 mutate (Year = year (Data)) \frac{9}{2}3 group_by(Year, Region) %>%
4 \vert summarize (Max RPeak = max (RPeak)) \chi > \chi5 ggplot (aes (x = Year, y = Max. RPeak)) +
6 \mid geom point () -> p1
                                            R
  p1 +2 facet_wrap ("Region,
3 scales = "free_y") -> p2
```
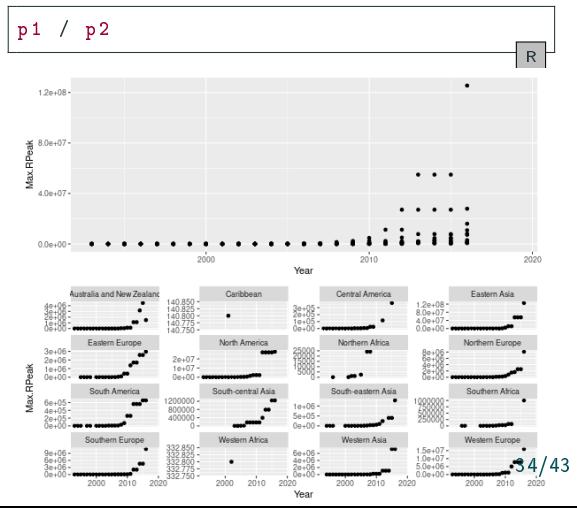

## Gráficos Interativos

- Grácos interativos permitem ir além da visão geral
	- navegar pelos valores
	- $\bullet$  aproximar regiões do gráfico
	- desativar categorias
- · Comando ggplotly do pacote plotly traduz um gráfico ggplot2 para plotly

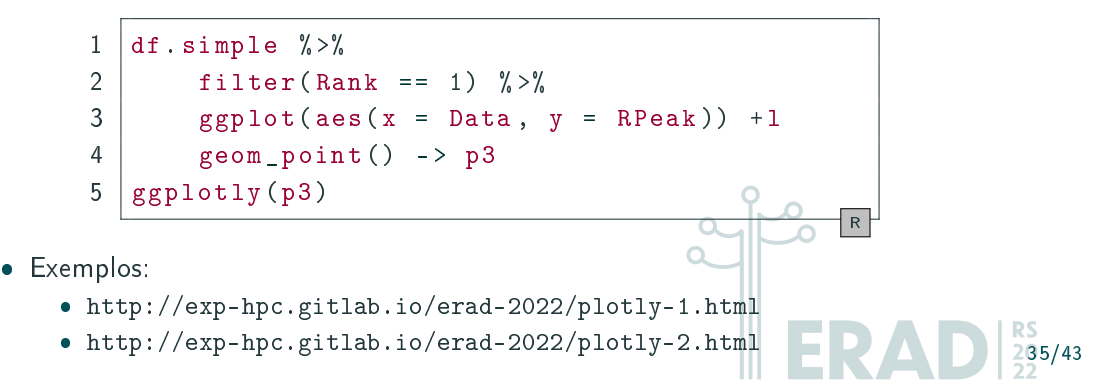

# <span id="page-47-0"></span>[Prática](#page-47-0)

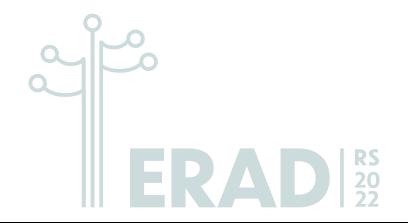

### Exercício 1

Contabilize o número de sistemas de cada região em cada edição da lista do TOP500, ordenando a partir da lista mais recente.

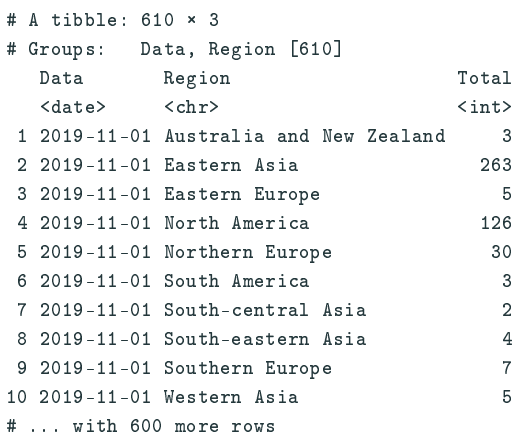

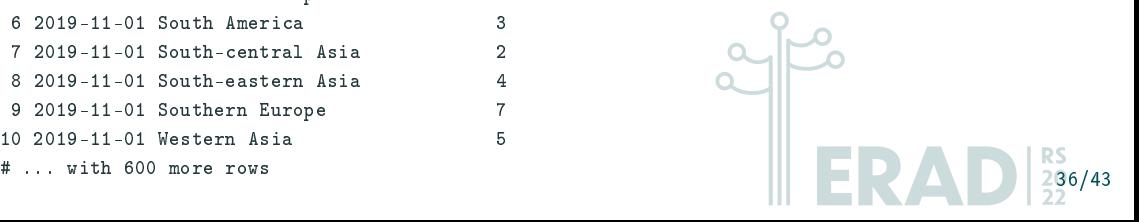

## Exercício 2

Contabilize em qual edição da lista cada uma das regiões teve sua maior representatividade, ordenando por ordem decrescente do total de sistemas.

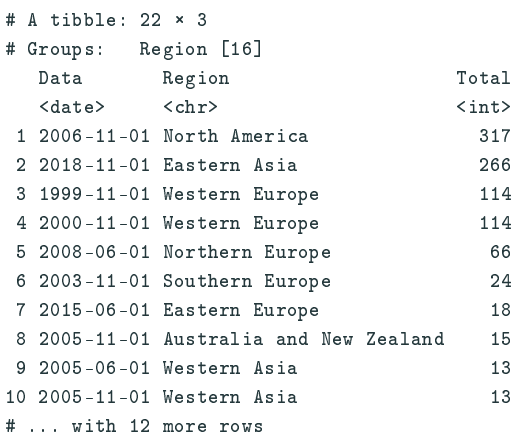

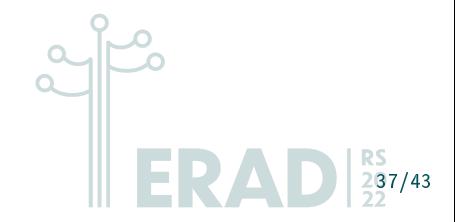

Faça um gráfico mostrando a quantidade de sistemas classificados ao longo do tempo com facetas por região do globo.

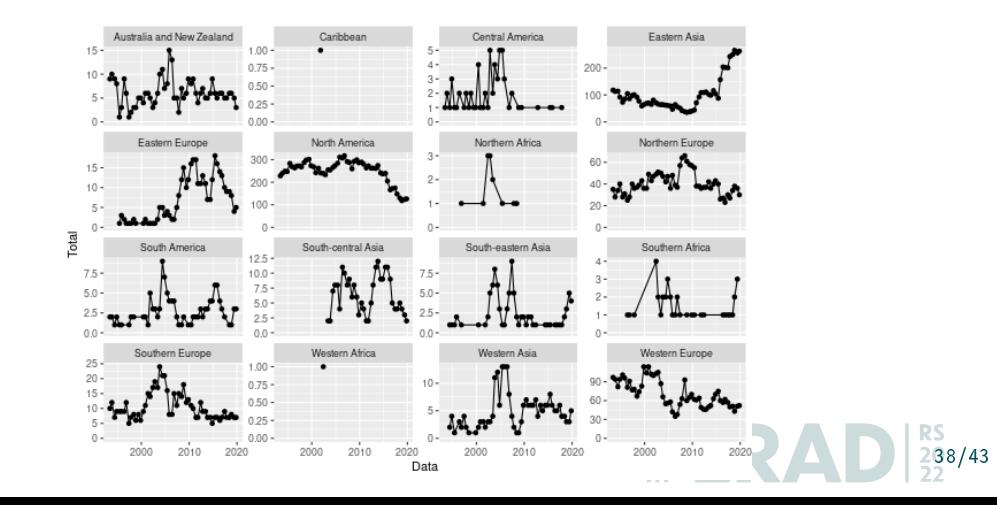

# <span id="page-51-0"></span>[Considerações Finais](#page-51-0)

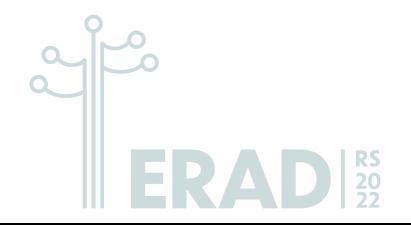

- Abordagem em R para apresentação de resultados experimentais para PAD
	- $\bullet$  Processamento dos dados brutos até a construção dos gráficos
	- Documentável e rastreável
- Assuntos correlatos em outras edições da ERAD
	- $\bullet$  "Are you root? Experimentos Reprodutíveis em Espaço de Usuário" [\[DPNS21\]](#page-55-0)
	- "Boas Práticas para Experimentos Computacionais de Alto Desempenho" [\[PNS20\]](#page-56-1)

39/43

- · "Boas Práticas para Experimentos" [\[SP19\]](#page-56-2)
- Entrem em contato para sugestões, colaborações, etc

#### Obrigado por participar e pela atenção!

#### Perguntas?

#### Contato

vinicius.pinto@furg.br lucas.nesi@inf.ufrgs.br schnorr@inf.ufrgs.br

Material do minicurso (slides, código, capítulo)

<https://exp-hpc.gitlab.io/erad-2022/>

 $40/43$ 

## <span id="page-54-0"></span>[Referências](#page-54-0)

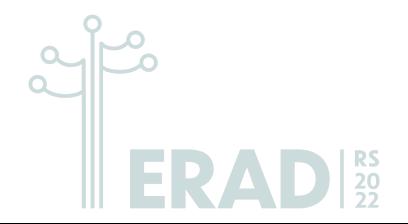

<span id="page-55-0"></span>Jessica Imlau Dagostini, Vinícius Garcia Pinto, Lucas Leandro Nesi, and Lucas Mello Schnorr.

Are you root? Experimentos Reprodutíveis em Espaço de Usuário. In Andrea Charão and Matheus Serpa, editors, Minicursos da XXI Escola Regional de Alto Desempenho da Região Sul, chapter 3, pages 70–87. Sociedade Brasileira de Computação - SBC, Porto Alegre, 04 2021.

#### Garrett Grolemund.

Hands-On Programming with R. O'Reilly Media, 1 edition, 2014.

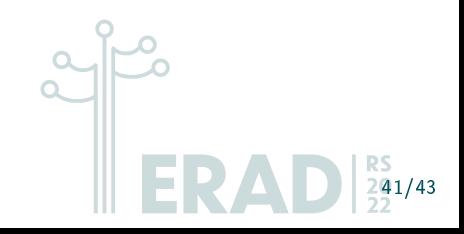

## Referências ii

- <span id="page-56-1"></span>螶 Vinícius Garcia Pinto, Lucas Leandro Nesi, and Lucas Mello Schnorr. Boas Práticas para Experimentos Computacionais de Alto Desempenho. In André Rauber du Bois and Márcio Bastos Castro, editors, Minicursos da XX Escola Regional de Alto Desempenho da Região Sul, chapter 1, pages 1-19. Sociedade Brasileira de Computação - SBC, 04 2020.
- <span id="page-56-0"></span>R Core Team. 畐
	- R Language Definition, 2021.
- <span id="page-56-2"></span>Lucas Mello Schnorr and Vinícius Garcia Pinto.
	- Boas Práticas para Experimentos.

In Anais da XIX Escola Regional de Alto Desempenho da Região Sul, pages 45-64. Sociedade Brasileira de Computação - SBC, apr 2019.

42/43

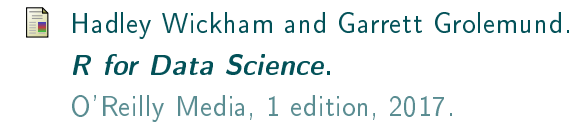

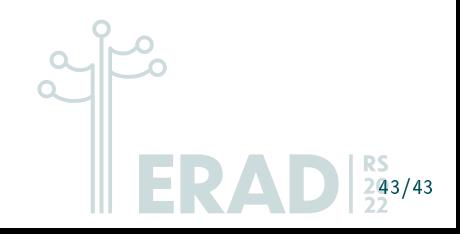